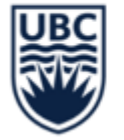

THE UNIVERSITY OF BRITISH COLUMBIA

# **NON-PO INVOICES, SUPPLIER INVOICE REQUESTS AND EXPENSES**

August 16, 2023

Fiona Stirling Scott Jolley

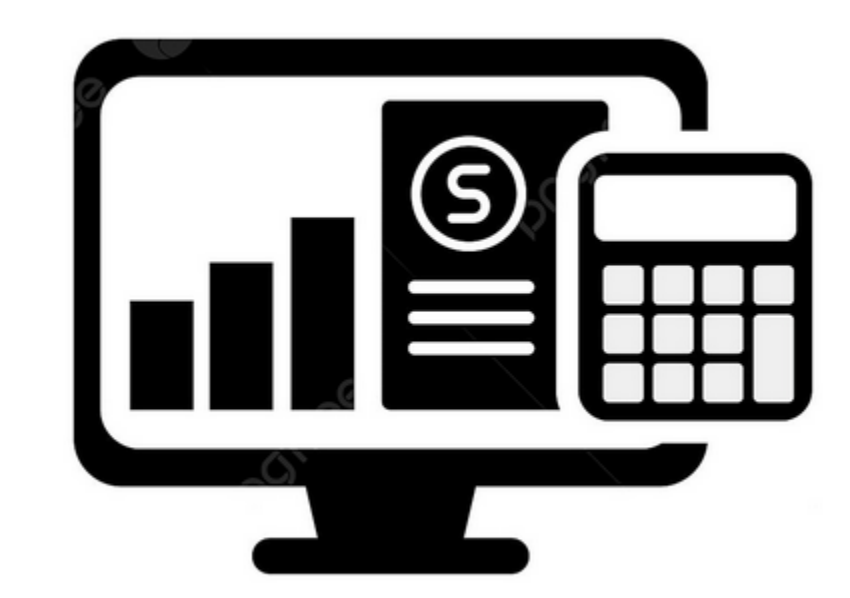

### **AGENDA**

### • **Non-PO Invoicing**

- **Requirements**
- **Coding**
- **Workflow**
- **Delegation**
- **Supplier Invoice Requests**
	- **When to use**
	- **How to request**
	- **Additional information and special handling**
	- **Workflow**

### • **Expenses**

- **Understanding expenses**
- **Supporting documentation**
- **What AP looks for**
- **Workflow**
- **Tips and common reasons for send backs**

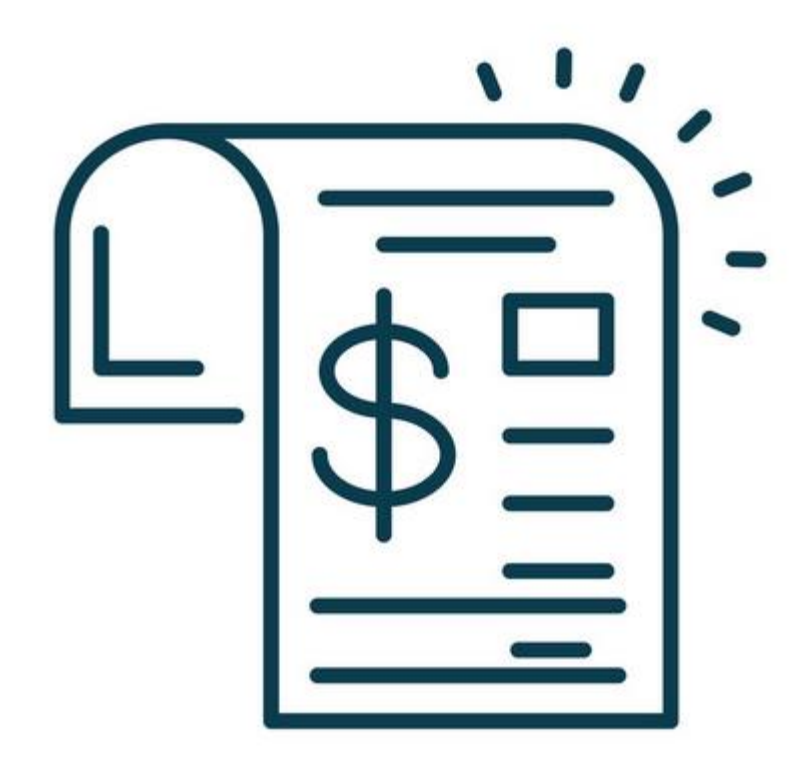

### **NON-PO INVOICES**

### **NON-PO INVOICES**

- Invoices for purchases under \$3,500 or when there is a PO Exemption
- AP will considers all currency equal in determining the limit.

Submission Notes:

- Non-PO invoices to be submitted for payment at [ubc.invoices@ubc.ca](mailto:ubc.invoices@ubc.ca)
- The AP email address for receiving transactions is completely automated. It takes the attachment off of a received email and loads it directly into a processing queue.
- Suppliers must be set up in Workday before their invoice can be processed.
- Invoices **must** include the name of the requestor

## **INVOICE STANDARDS – WHAT SHOULD BE INCLUDED:**

- Payee (supplier) name and remittance address. If Canadian GST is charged, must match the name on file with the CRA.
- Any additional supplier contact information, e.g. phone number and email address.
- If Canadian taxes charged, include valid GST number and the tax charged per taxation type.
- A unique invoice number If unique invoice number not provided, one will be created by AP.
- Invoice date If invoice date not provided, UBC will use the date the invoice is received in our queue.
- Description of the items being billed, including line item unit, quantity, and price.
- Total amount of the invoice including currency. If no currency is indicated we will assume the currency of the supplier's remittance address.

### **NON PO INVOICE WORKFLOW**

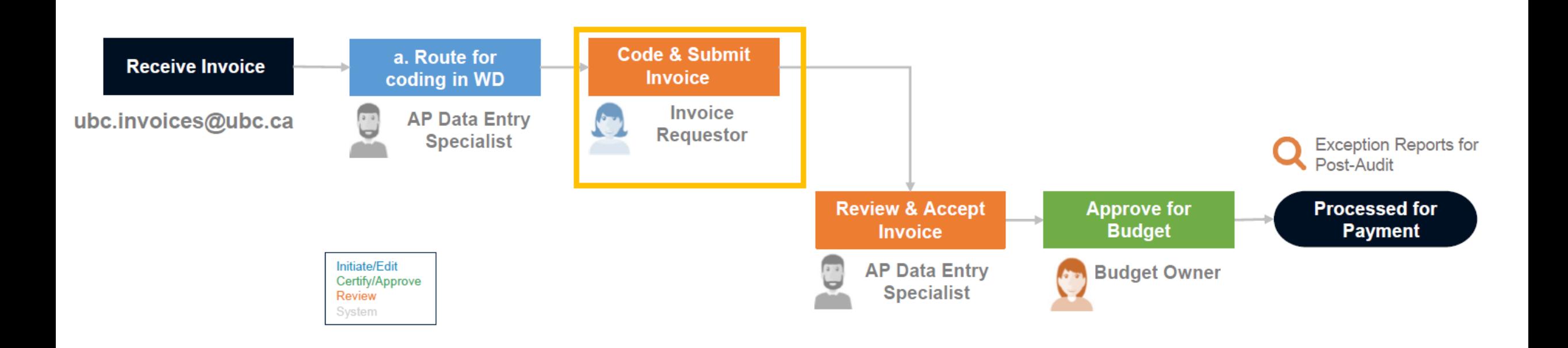

## **NON PO INVOICE CODING AND REVIEW**

- Inbox task
- Review the supplier invoice and ensure that the information entered matches the attachment.
	- Supplier
	- Invoice Amount
	- Currency
	- **Spend Category**
- Add worktags

\*Updating the Spend Category that does not have the same tax treatment may impact the Control Total due to Workday's tax calculations

\* Information entered into the Memo field (under the Invoice Reference Information section) will be printed on the cheque remittance advice, or included in the emailed remittance advice for electronic payments.

### **NON PO INVOICE REVIEW**

**Supplier Invoice** Q Invoice Number SI-0000507926 Payment Status Unpaid

 $\vee$  Terms and Taxes

#### $\vee$  Invoice Information

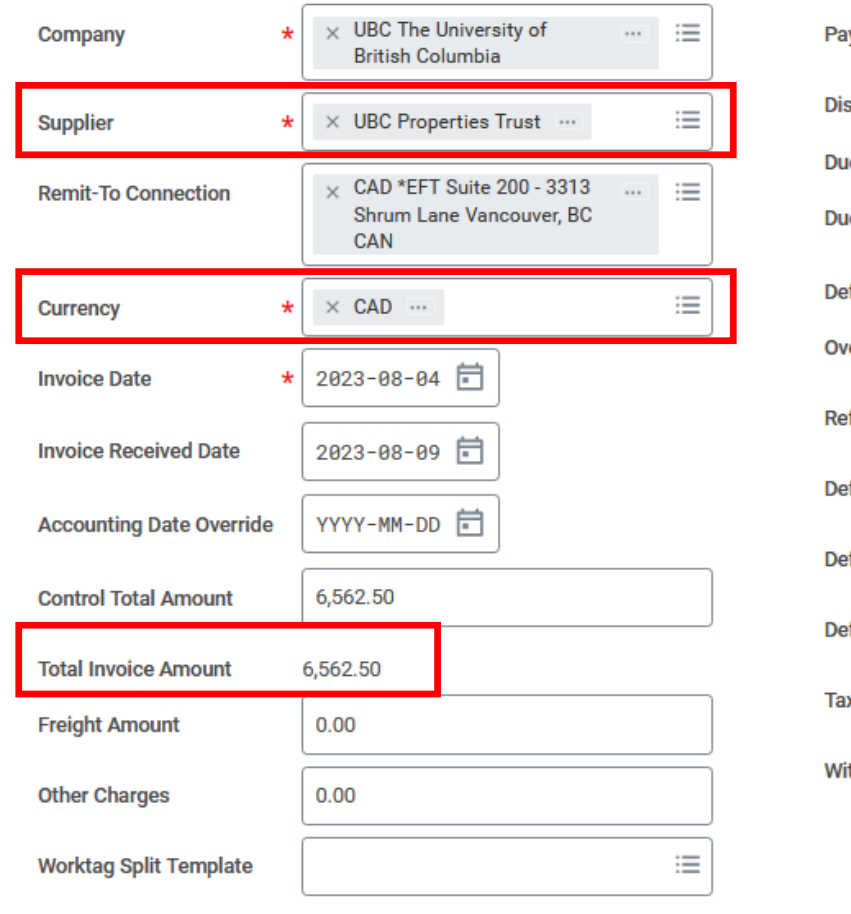

#### $\times$  2329 West Mall Vancouver, BC  $\mathrel{\mathop:}=$ **Ship-To Address** wment Terms  $\times$  Immediate  $\cdots$  $\frac{1}{2}$ V6T 1Z4 Canada scount Date (empty) **Handling Code** e Date 2023-08-04 On Hold 2023-08-04 le Date Override **Supplier Document Received**  $\Box$ fault Payment Type \*EFT **Supplier's Invoice Number** 8614 Щ erride Payment Type **External PO Number** 三 ference Type **Referenced Invoices** fault Tax Option Calculate Tax Due to Supplier  $\overline{\mathbf{v}}$ **Statutory Invoice Type**  $\equiv$ **fault Tax Code Supplier Contract** 三 fault Withholding Tax Code **Total Contract Amount**  $0.00$ 312.50 x Amount **Document Link** ithholding Tax Amount  $0.00$ Memo Update Tax  $\times$  Anita Friesen  $\cdots$

Approver

 $\vee$  Invoice Reference Information

 $\equiv$ 

 $\equiv$ 

 $\equiv$ 

三

這

三

**Tax-Only** 

 $\Box$ 

### **PO EXEMPTIONS**

- If invoice is greater than \$3500, and PO exempted, select applicable exemption code
- Attach supporting documentations with the PO Exemption.
- For more information on PO [exemptions, refer to the PO](https://finance.ubc.ca/sites/finserv.ubc.ca/files/Private/resource-files/PO_Exemption_Matrix.pdf)  Exemption Matrix

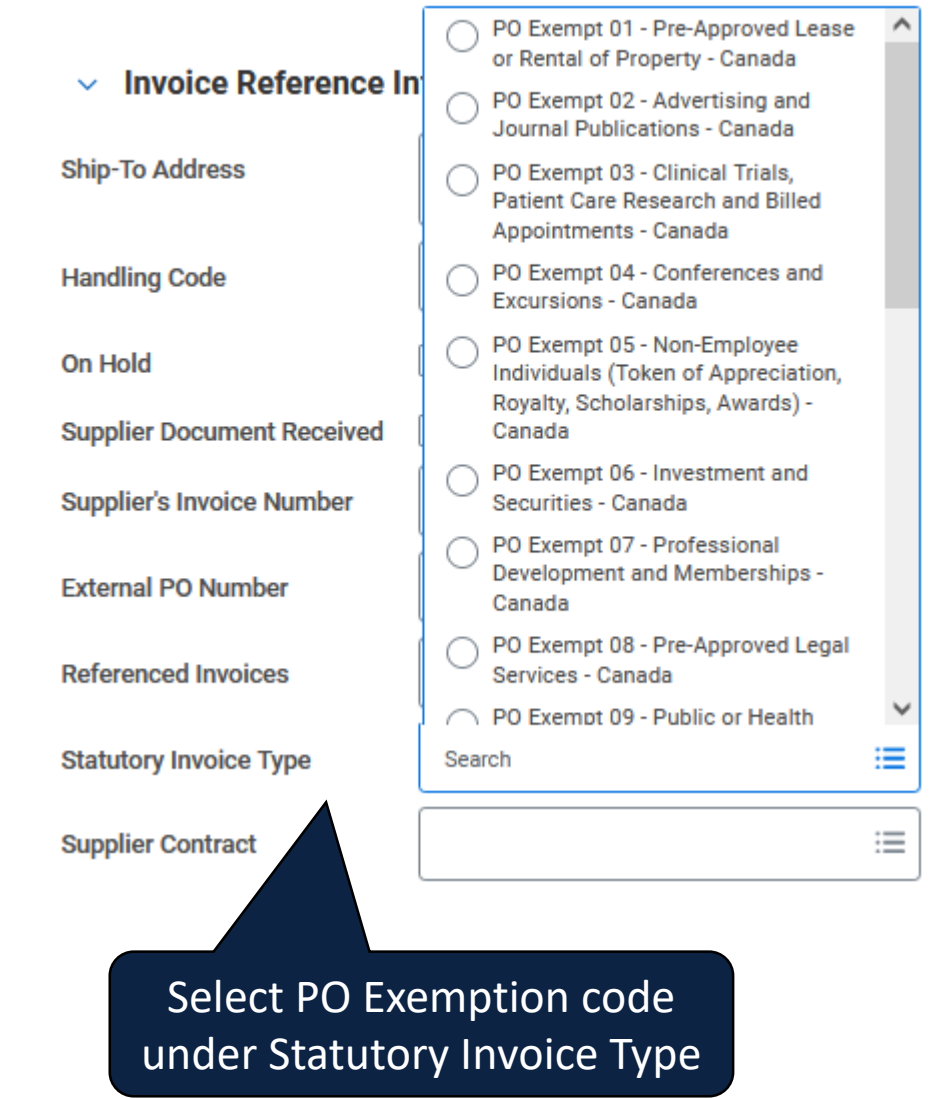

### **NON PO INVOICE CODING**

#### **Invoice Lines** 1 item

update if needed**Supplier Item** Purchase  $^{(+)}$ Order \*Company Item **Item Description Spend Category Identifier** Item  $\oplus$  $\overline{\nabla}$ **UBC The**  $\mathrel{\mathop:}=$ 這  $\times$  Building Major  $\cdots$ University of Upgrades | Over \$50000 **British Columbia Invoice Lines** Tax **Currency Rate Prepaid Details Additional Fields** Attachments **Process History** Add Employee or  $\equiv \boxdot$ **Invoice Lines** 1 item Contingent Worker (Non-UBC) for travel Program Grant Project Gift **Cost Center** \*Additional Worktags Billa and personal 這 這 三 Щ 這 Fund: FD000  $\cdots$  = related expenses **General Purpose** Operating that support FIA reporting Enter Worktags

Invoice Lines

Tax

Currency Rate

Only one Employee and/or Contingent Worker worktag can be tagged on each invoice line. If there are multiple individuals' expense associated to the invoice, add separate invoice lines each individual.

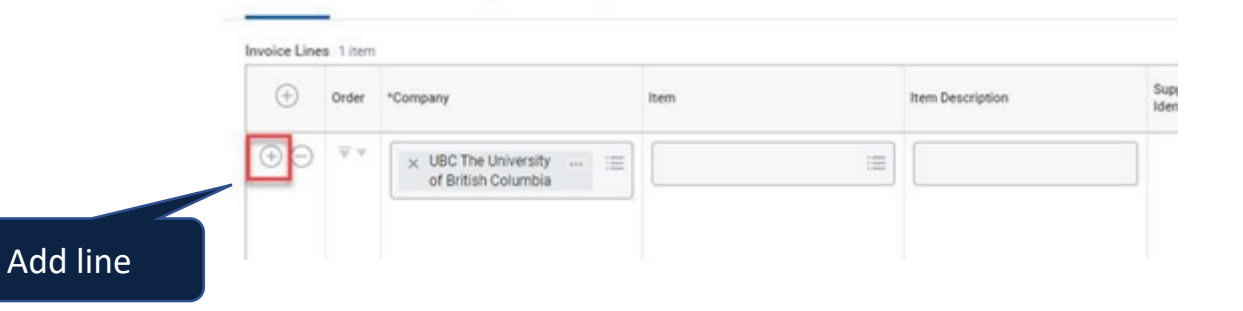

Prepaid Details

Additional Fields

Attachments

Check Spend Category and

### **NON PO INVOICE REVIEW**

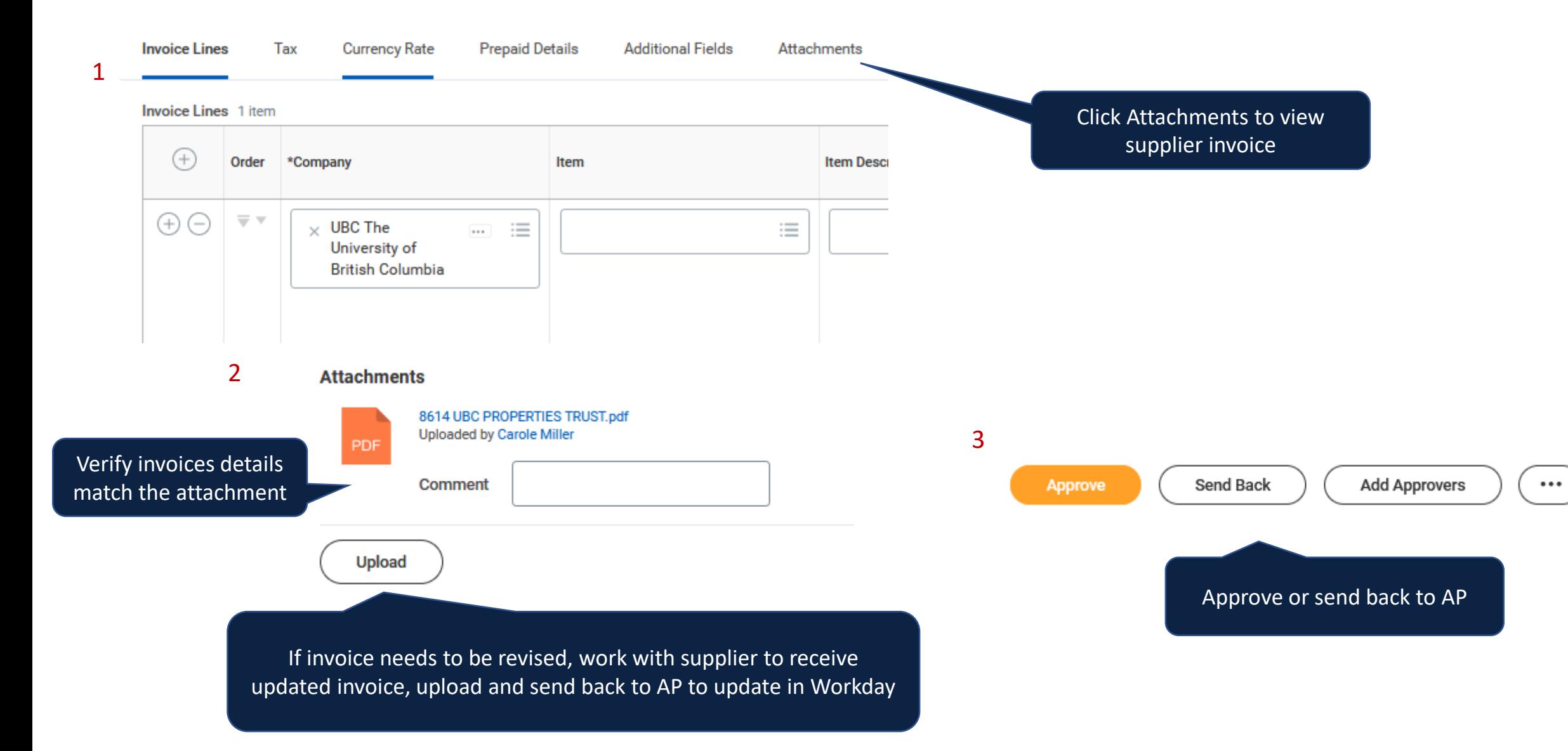

### **DELEGATION**

- The delegation task is **Supplier Invoice Event**
- This delegates all inbox items related to Supplier Invoices, such as Invoice Coding and/or Worktag Manager approval.
- To ensure a delegate completes only invoice coding, and not budget approval, the delegation rule should be Supplier Invoice Event – Delegate Invoice Coding Step Only
- Resource: [Set up Delegation](https://ubc.service-now.com/selfservice?id=kb_article&sysparm_article=KB0016634)

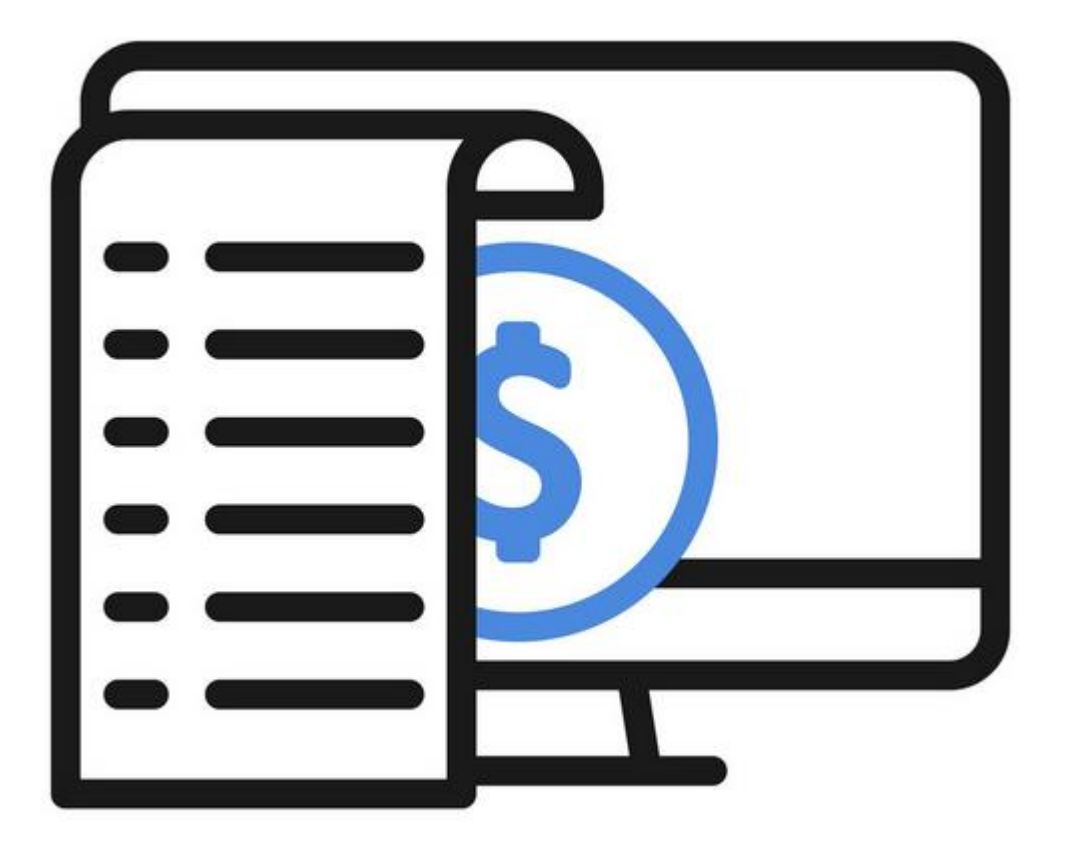

### **SUPPLIER INVOICE REQUESTS**

## **SUPPLIER INVOICE REQUESTS (SIRS)**

- Used to request payments when you don't have an invoice
	- Honourariums
	- Reimburse expenses for non-UBC individuals (e.g. guest speaker, visiting professor)\*
	- Reimburse terminated workers
	- Transfers to award sub recipients

\*Students (non-employee) are to be reimbursed through the Student Expense Module

### **CREATE SUPPLIER INVOICE REQUEST**

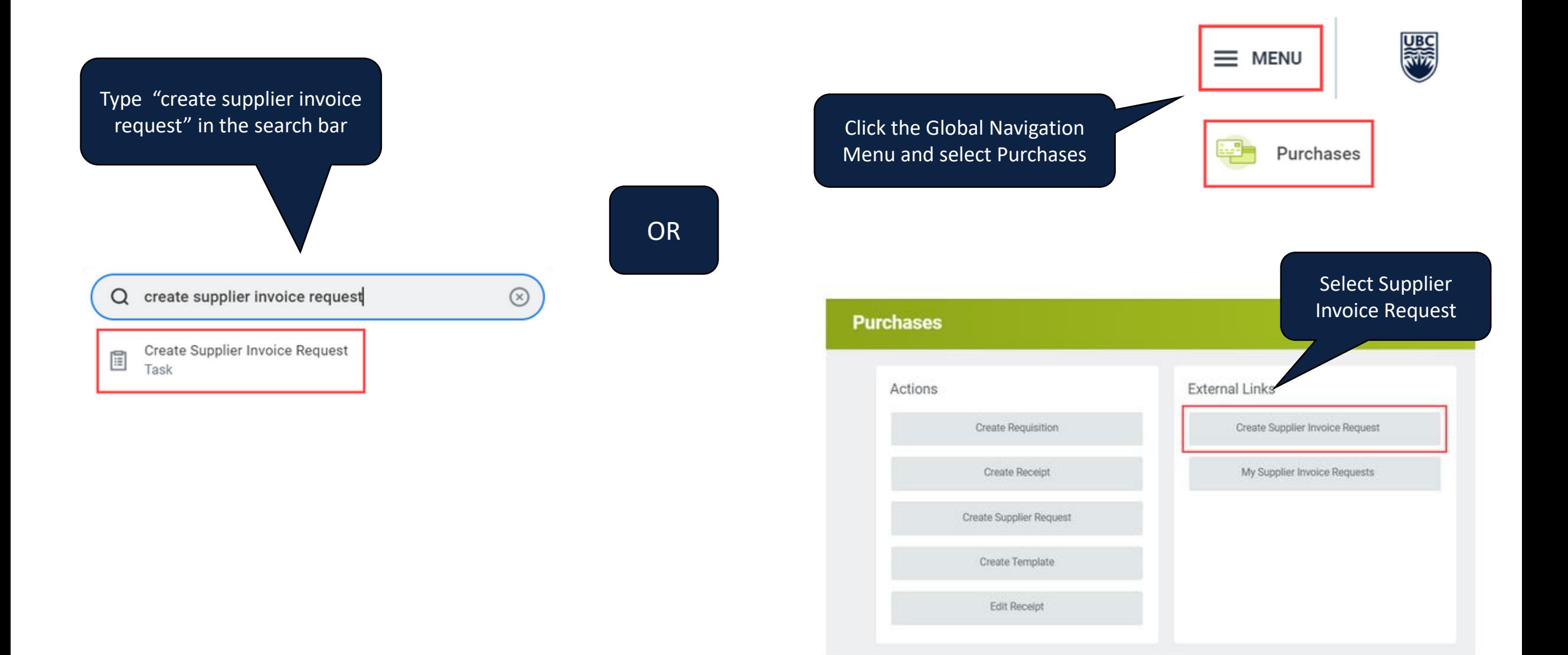

### **CREATE SUPPLIER INVOICE REQUEST CONTINUED**

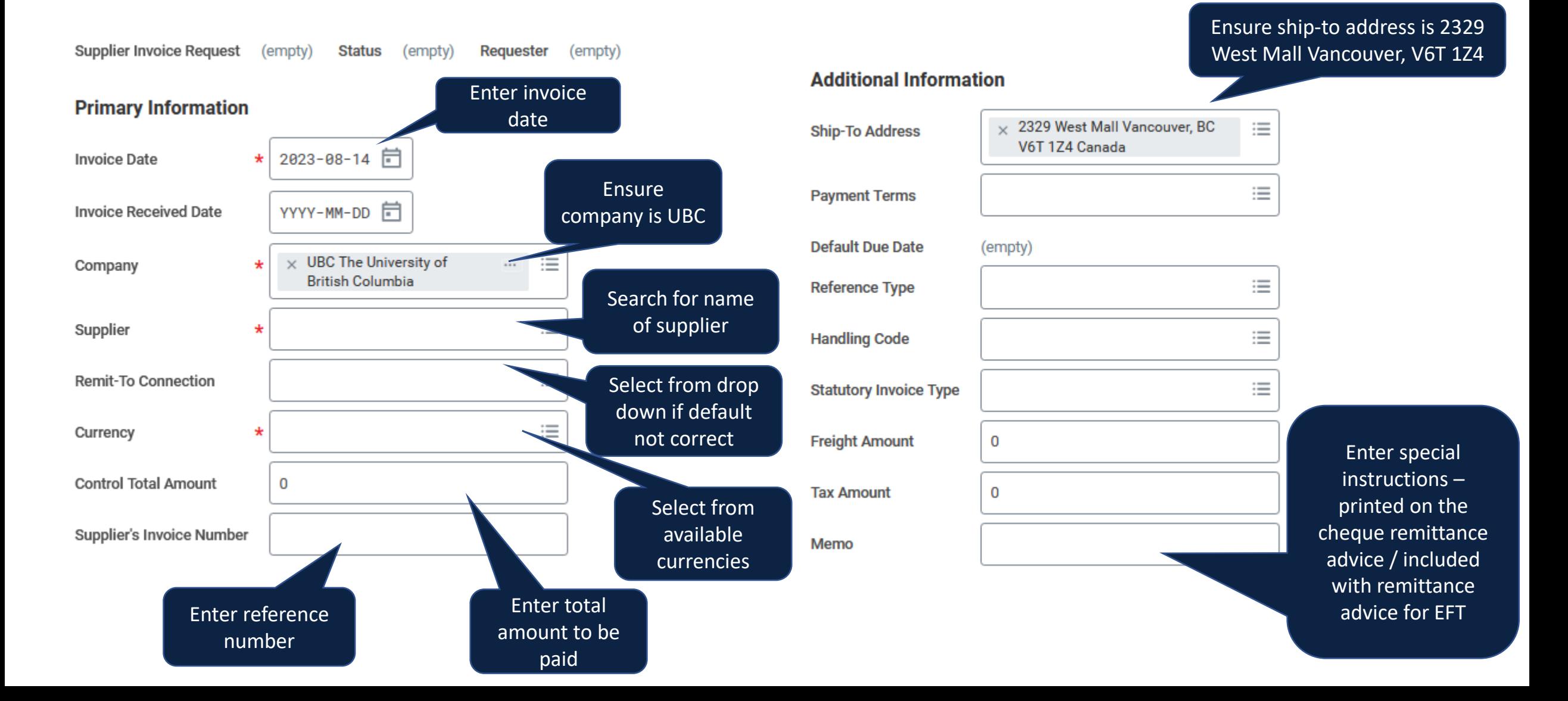

### **SUPPLIER INVOICE REQUEST – HANDLING CODES**

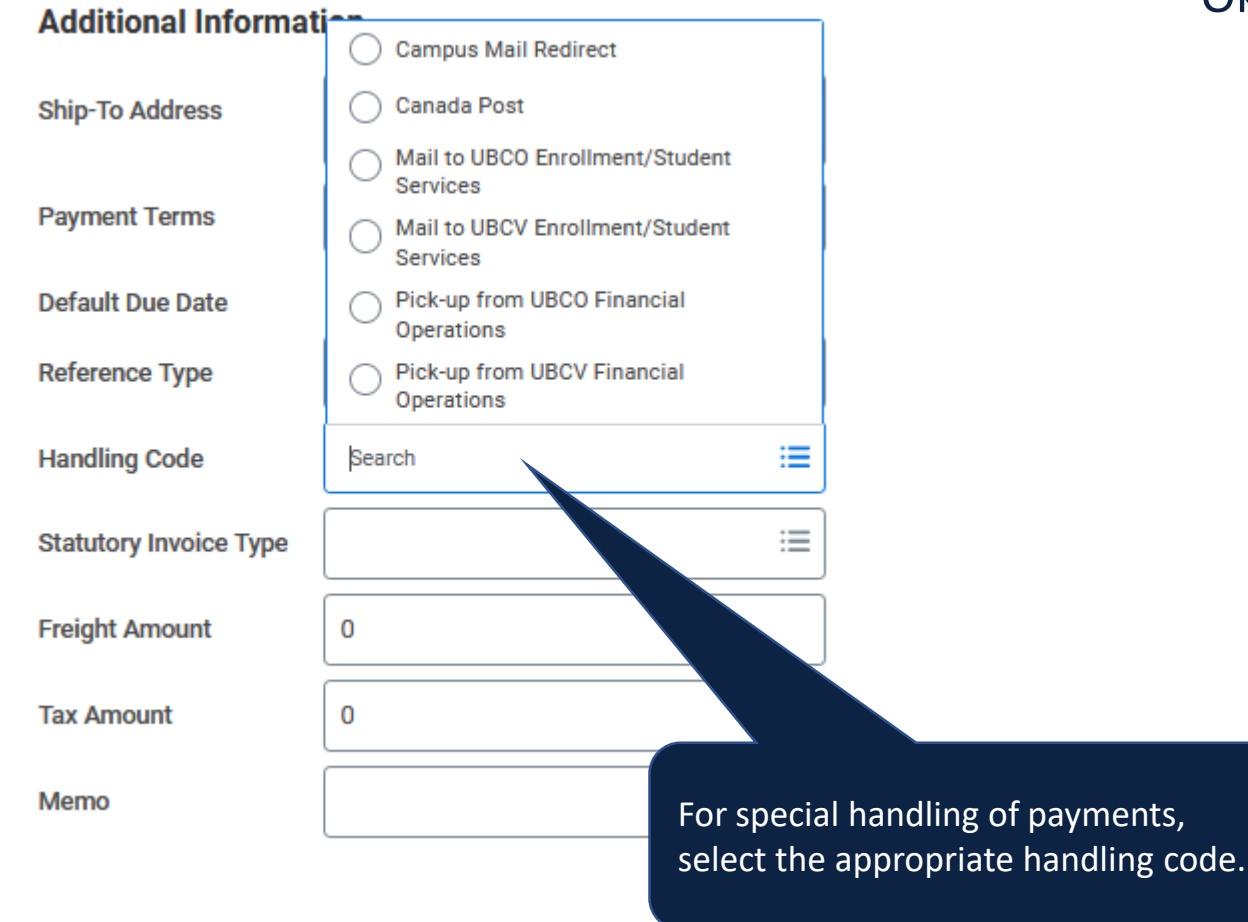

- Okanagan related codes:
	- Campus Mail Redirect UBC Campus mail will deliver cheques to the applicable 'departmental mail room' (use the Memo field to provide instructions).
	- Canada Post Cheques will be mailed to the supplier's selected remit-to connection.
	- Mail to UBCO Enrollment/Student Services Cheques are delivered to the Enrolment Services office in the University Centre (UNC) building of UBCO. UNC 214 - 3272 University Way, Kelowna BC.
	- Pick-up from UBCO Financial Operations Cheques will be available for pickup from Office Modular 1, (OM1) 1157 Alumni Avenue Kelowna BC.

### **SUPPLIER INVOICE REQUEST – PAYMENT TERMS**

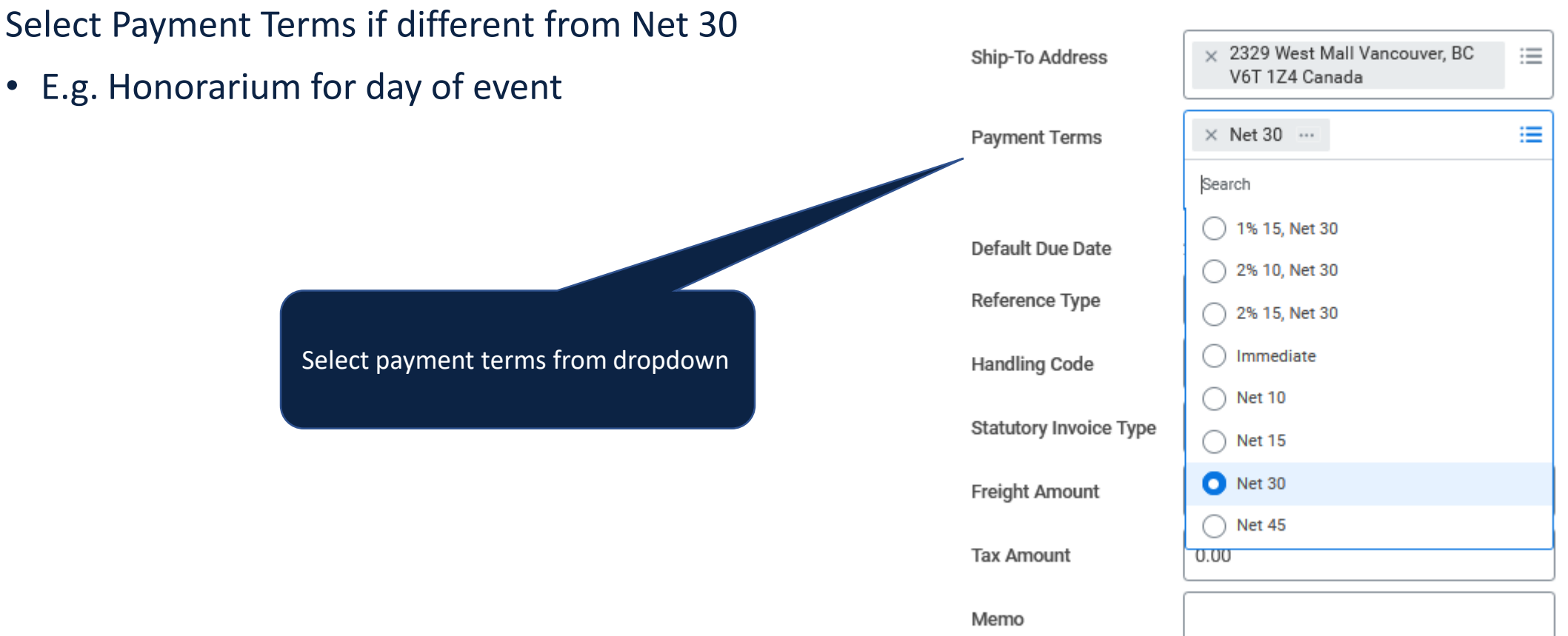

#### **Additional Information**

## **CREATE SUPPLIER INVOICE REQUEST – ENTER INVOICE LINES**

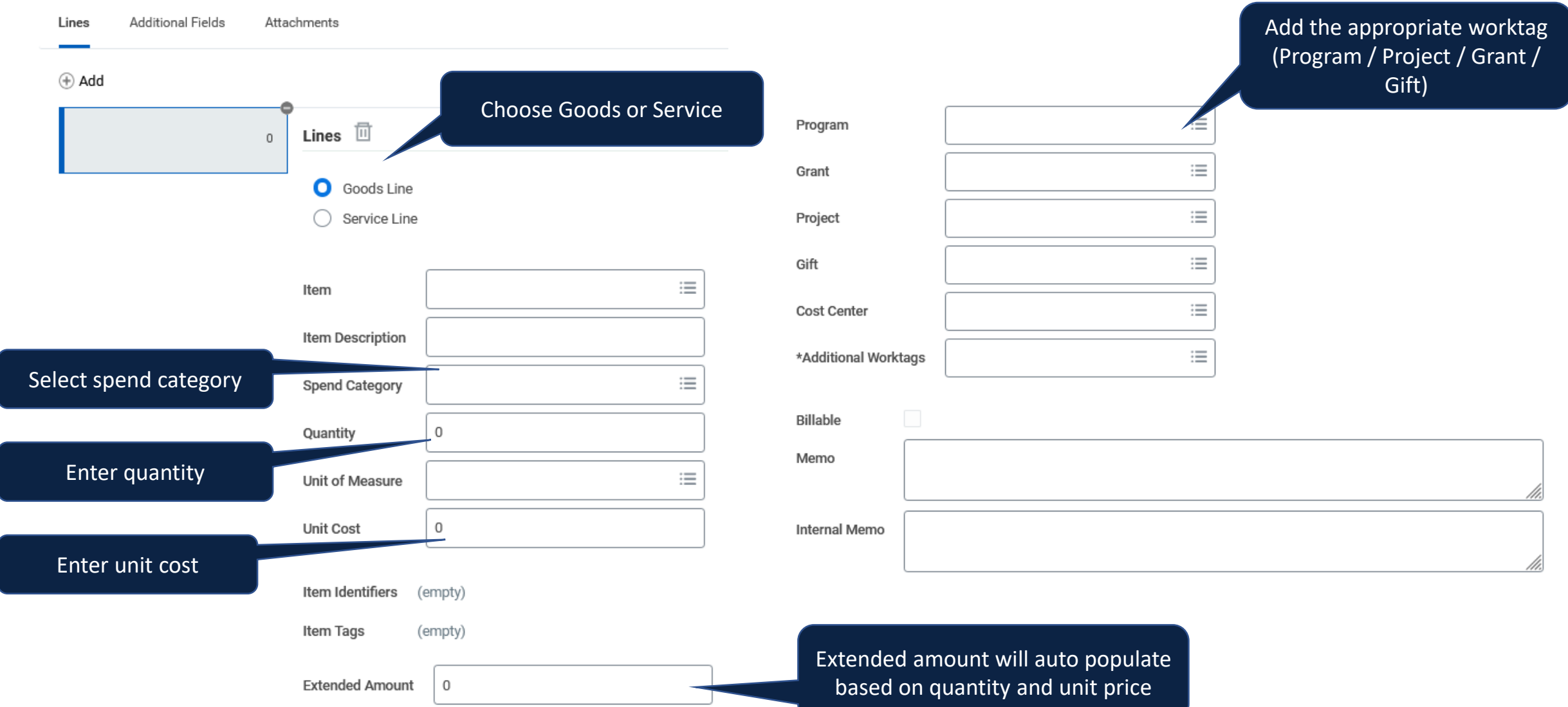

## **SUPPLIER INVOICE REQUEST – EMPLOYEES AND CONTINGENT WORKER WORKTAGS**

• To support Financial Information Act (FIA) reporting on travel and personal related expenses, additional information is required. Former UBC employees can be searched and selected. For Non-UBC individuals, search "Non-UBC" under Contingent Worker.

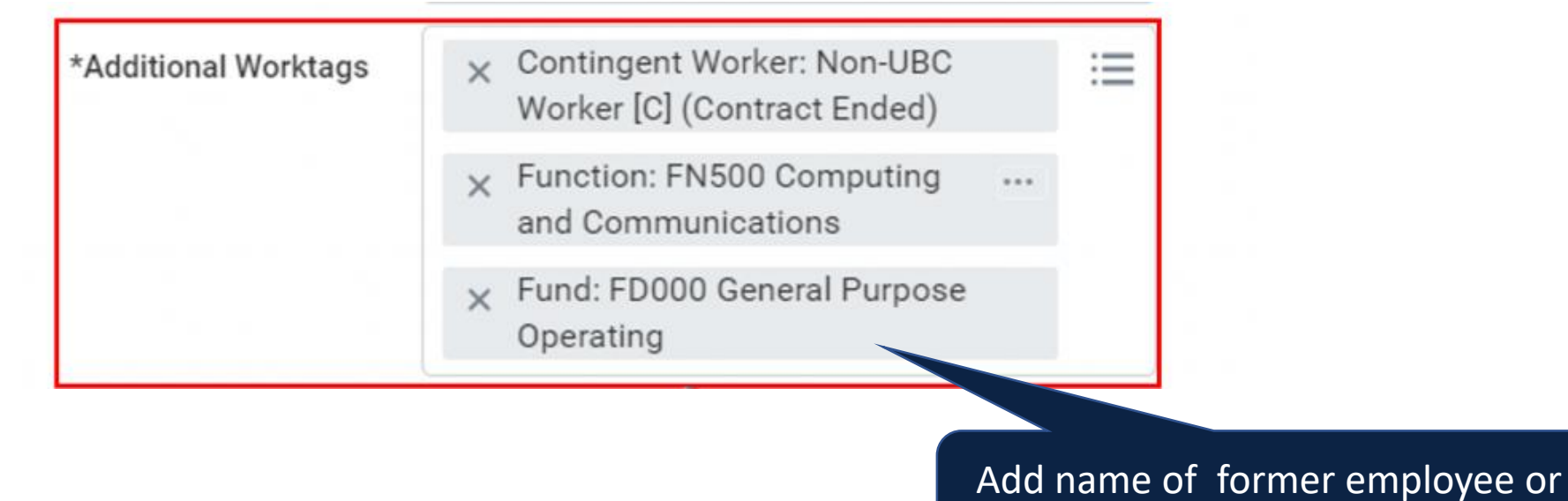

select non-UBC worker

### **SUPPLIER INVOICE REQUEST – ATTACHMENTS**

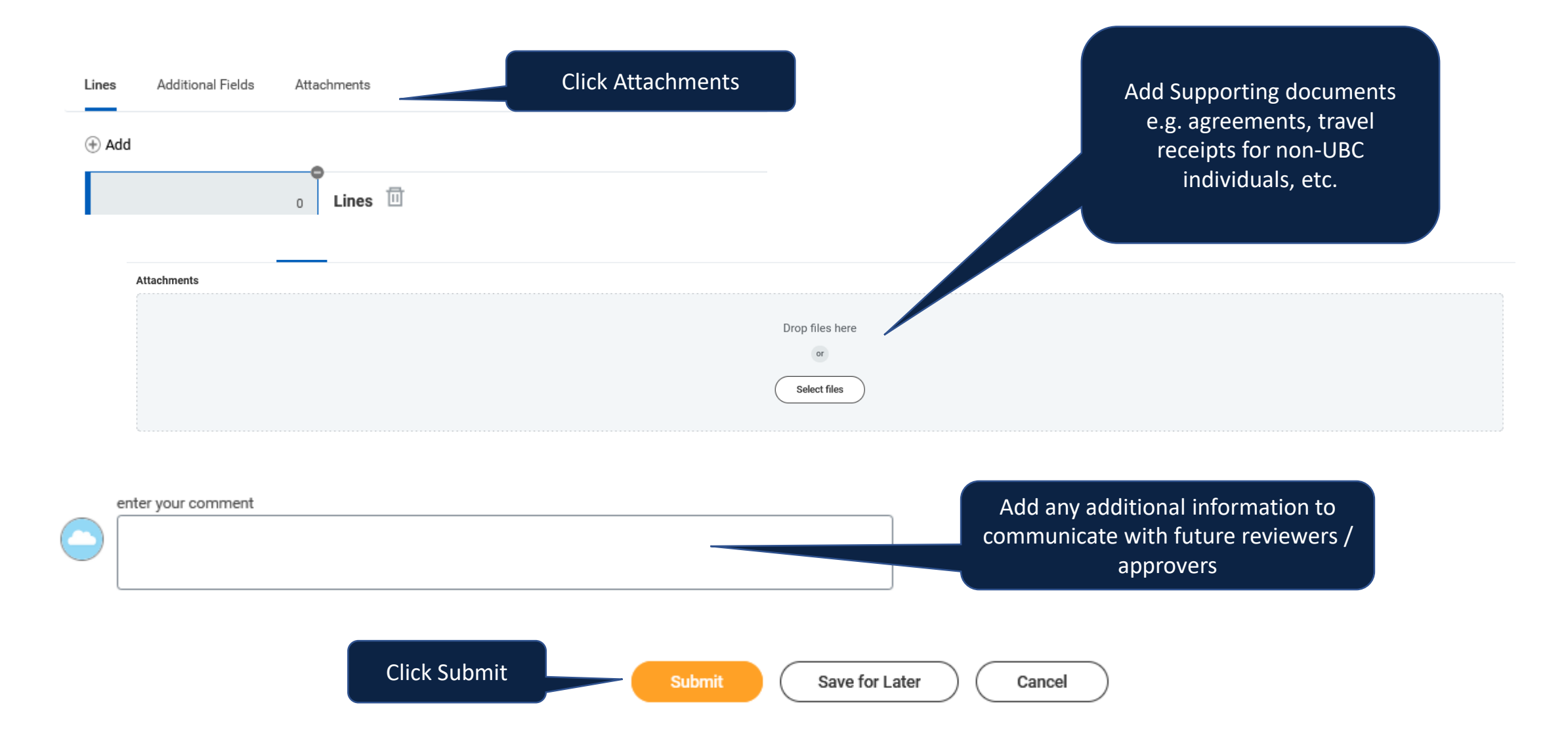

### **SUPPLIER INVOICE REQUEST – WORKFLOW**

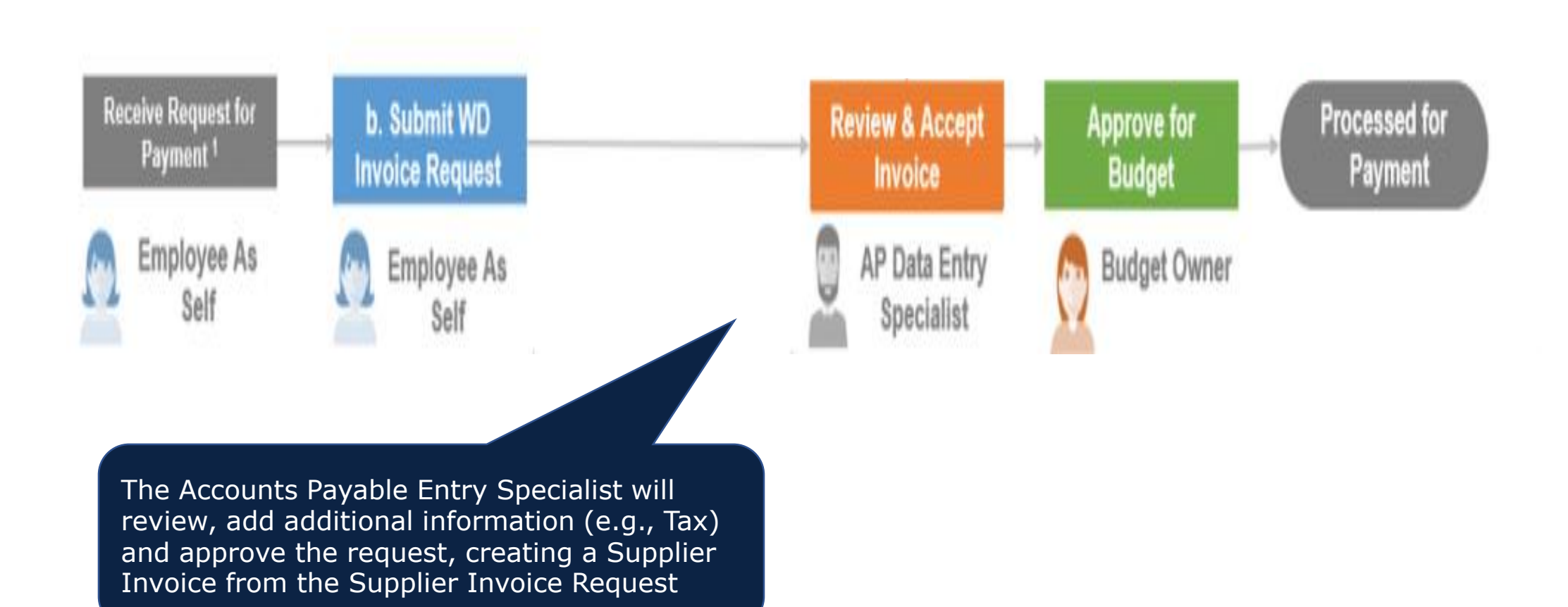

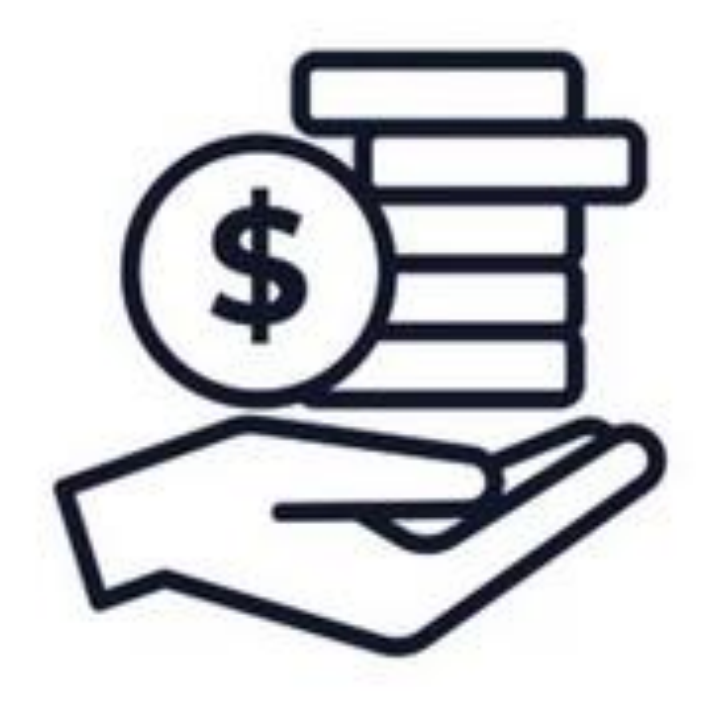

### **EXPENSES**

### **UBC RESOURCES**

- Business Expenses Policy (FM8)
	- [Explanatory Notes](https://universitycounsel.ubc.ca/policies/business-expenses-policy/)
	- [Business Expenses Policy and Associated Procedures](https://universitycounsel.ubc.ca/files/2022/05/Business-Expenses-Policy_FM8.pdf)
	- [Business Expense Rules](https://universitycounsel.ubc.ca/files/2023/04/Business-Expenses-Rules.pdf)
	- [Indigenous Finance Guidelines](https://irsi.ubc.ca/news/ubc-launches-indigenous-finance-guidelines)
- UBC Finance website Procure to Pay Section [Common Transactions Guidelines](https://finance.ubc.ca/expenditure-guidelines-0)
- UBC Finance website Procure to Pay Section [Business Expense Rules FAQs](https://finance.ubc.ca/expenditure-guidelines-0/ubc-business-expense-rules-faqs)

## **WHAT IS THE INTENT OF AN EXPENSE REPORT?**

To provide details regarding expenditures you have made on behalf of UBC so that:

- You are reimbursed for out-of-pocket expenses
- Credit Card transactions you have made are reconciled
- Cash advances are accounted for
- All reviewers and approvers have the necessary information to fully identify and approve the expenses
- UBC has correct and complete information for reporting purposes
- There is an information trail for auditing purposes

## **EXPENSE REPORTS - TELL THE STORY**

Your expense reports should tell a detailed and compelling story. Consider the 5Ws (and 1H):

- **What** is the expense?, **What** is it for?, **What** did it cost?
- **Why** was this expense necessary?
- **When** did this expense take place?
- **Who** incurred the expense?, **Who** was involved?
- **Where** did the expense take place?, **Where** is this expense being paid from (worktag)?
- **How** was it paid for? **How** much was paid?

### **REIMBURSABLE EXPENSE - SUPPORTING DOCUMENTS**

What is considered a receipt for a reimbursable expense?

An acceptable receipt is one or more documents that clearly indicate **all** of the following details:

- What was purchased items, quantities
- Purchase amount
- Taxes paid
- Proof of payment

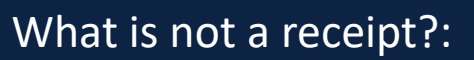

- Order summary
- Bill of lading
- Credit card slip
- PayPal payment summary
- Picture of item with price
- Non cash payment (e.g. points)

### **AP REVIEW – WHAT DOES THE EXPENSE PARTNER LOOK FOR?**

- The team reviews expenses reports for:
	- Completeness
	- Accuracy
	- Statutory compliance (CRA, Provincial regulations)
	- Items covered under UBC policy
	- Tax calculation When taxes are not calculated correctly as per accompanying receipt, the Expense Partner corrects the tax

## **EXPENSE WORKFLOW**

### **Business Process Workflow**

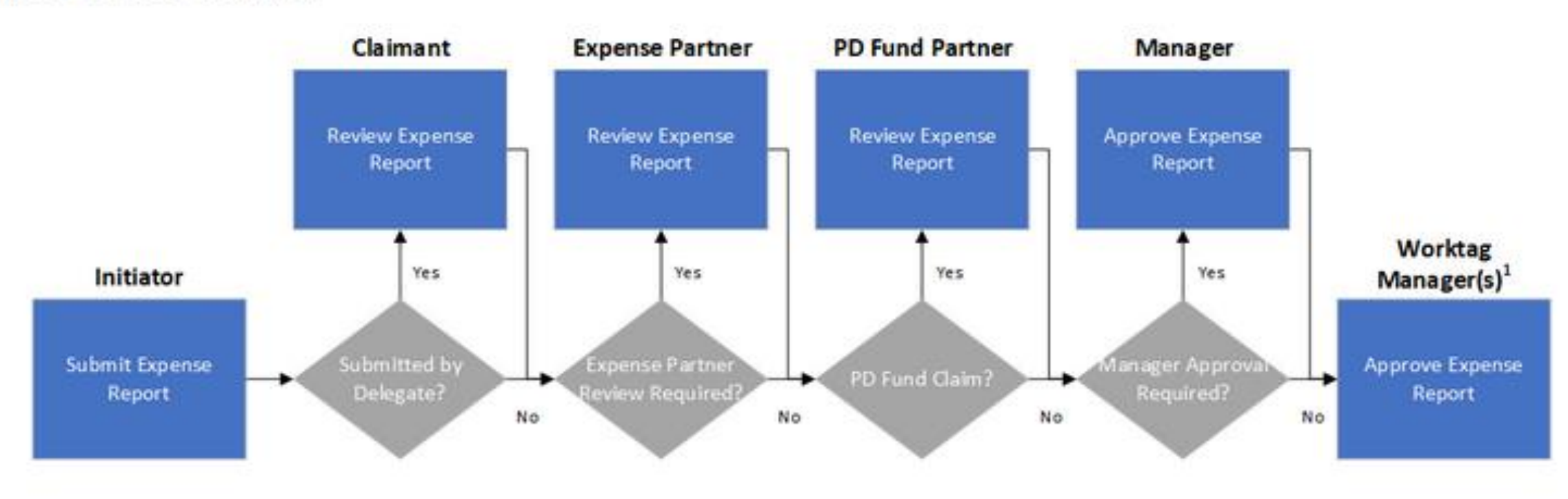

Worktag Manager in this context refers to Program Managers, Grant Managers, Project Managers, Gift Managers, Gift Initiative Managers, and/or Cost Center Managers

### **EXPENSE REPORT – MISSING RECEIPT**

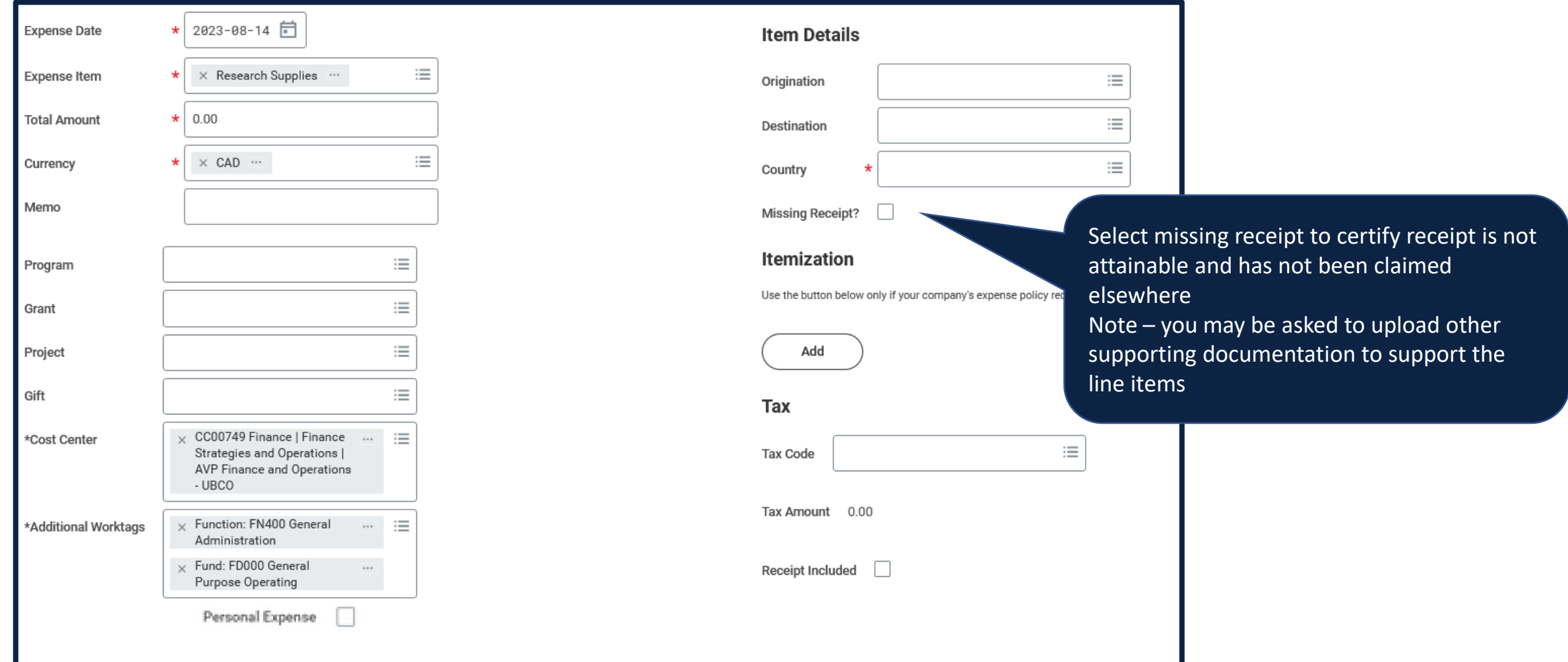

### **EXPENSE REPORT – CLASSIFYING EXPENSES**

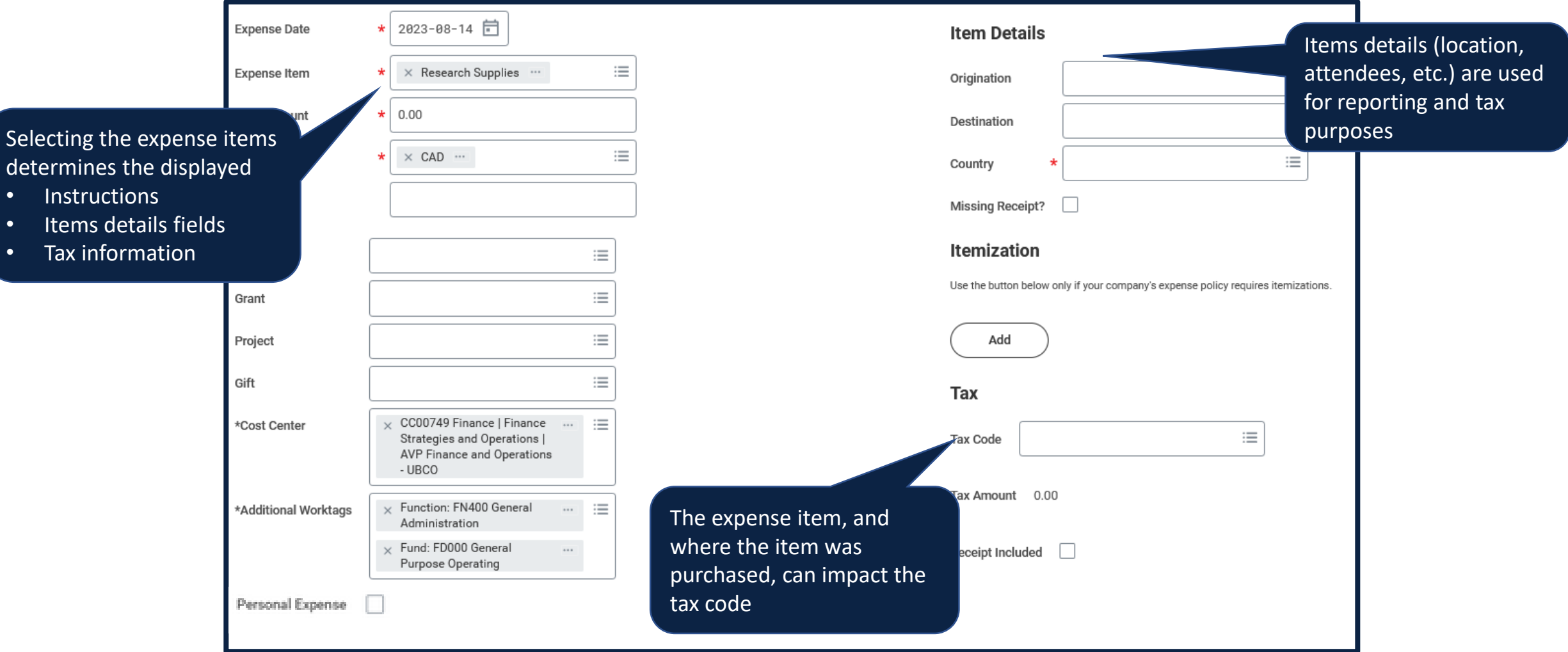

### **EXPENSE REPORT – FINAL DETAILS**

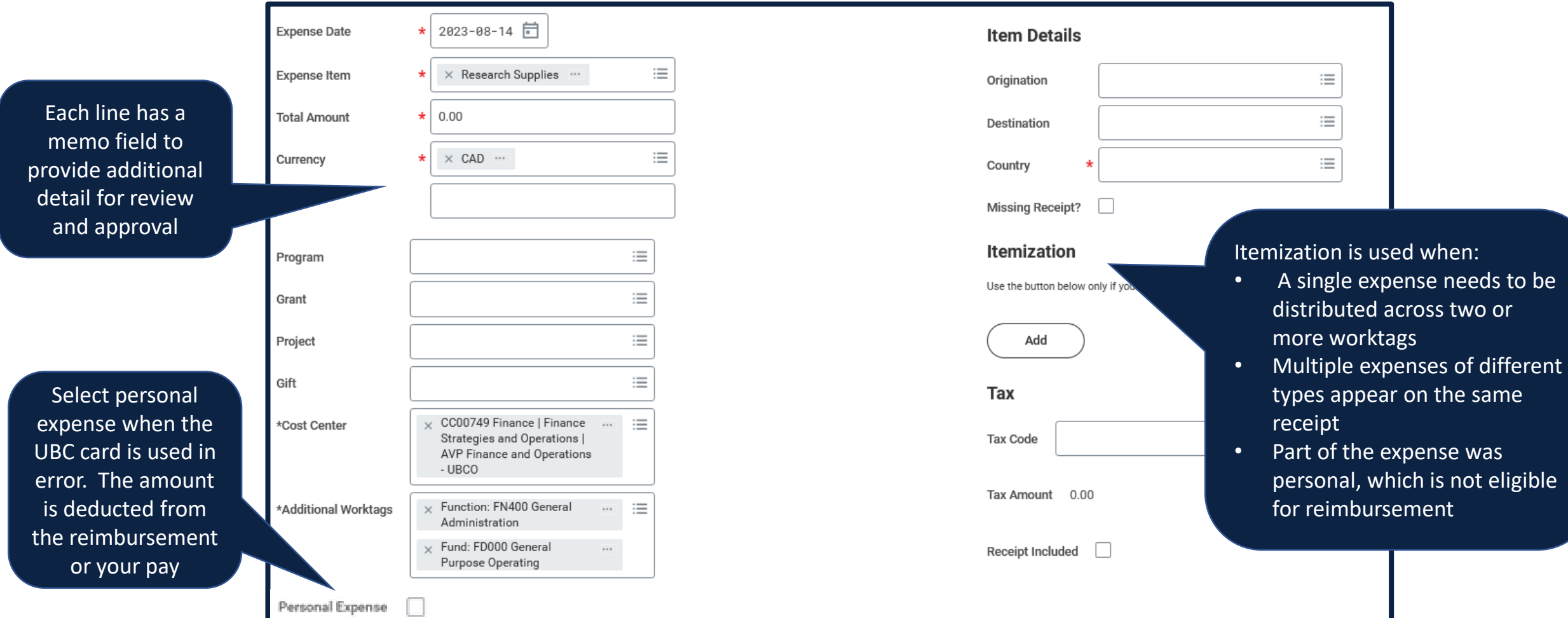

### **MOST COMMON REASONS FOR SEND BACKS**

- Missing documentation
	- Documentation doesn't meet criteria of a receipt
	- Lacking confirmation of payment for out of pocket reimbursement
	- Missing receipt box not checked when lacking receipt
- Missing Attendee information
	- Travel Attendees not listed/itemized when more than one traveler (can group non-UBC into one line)
	- Hospitality and Entertainment / Catering attendee list / notes missing

### **OTHER COMMON REASONS FOR SEND BACKS**

- Missing worktag information
- Amount claimed doesn't match documentation
	- Currency conversion should either be supported with actual visa charge or use Workday's conversion rate
- Incorrect expense category e.g. used Meals when should be Hospitality and Entertainment, or vice versa
- Payments for services to third parties require a T4A information to be first reported to AP at <https://ap.share.ubc.ca/SitePages/T4A.aspx>
- Send back comments not addressed
- Policy issue e.g. reimbursement for item exceeding \$3500, claim of alcohol on a tri-agency grant

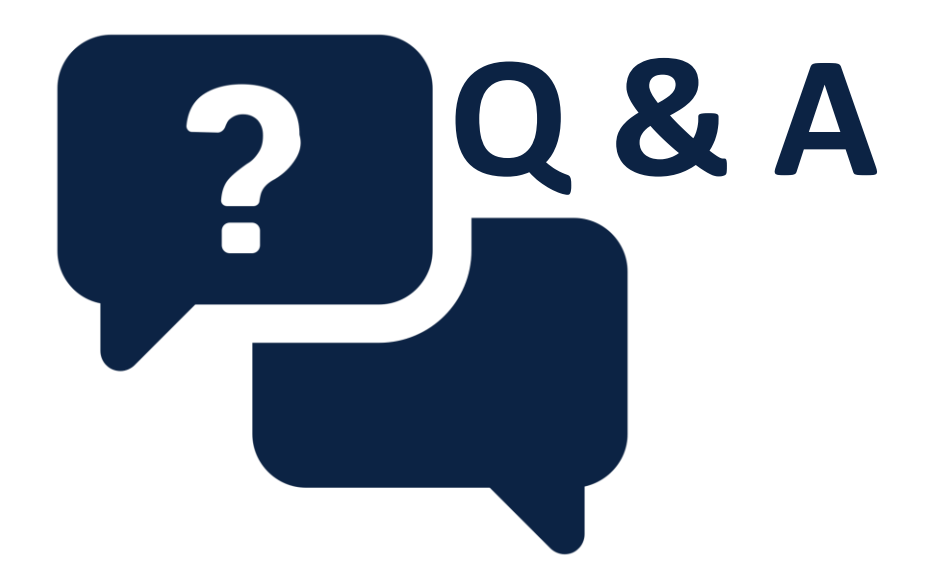

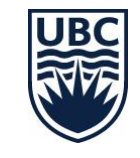

# **Upcoming Workday Wednesday**

Topic: Intro to Procurement 101

Date/Time: August 23, 2023 | 10:00 am

Meeting Link:

<https://ubc.zoom.us/j/69721819363?pwd=bFJ1Q25JK0pwUzNsRUNFSUdhY0xzUT09>

Host: Rebecca way

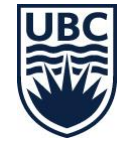